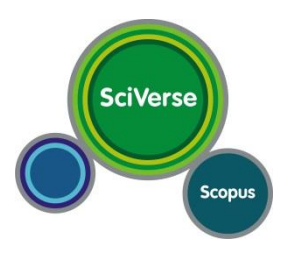

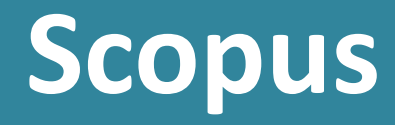

**Основные возможности для авторов научных публикаций**

**Анастасия Бутина Управление стратегии, анализа и мониторинга**

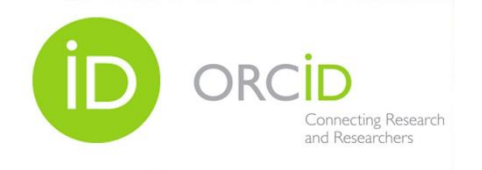

### **Крупнейшая в мире база данных рефератов и цитирования:**

**20,000** рецензируемых журналов (включая 2,600 журналов Open Access и около 400 российских журналов)

- **390** названий Trade Publications
- **370** книжный серий (продолжающихся изданий)
- **5,5 млн.** конференционных докладов из трудов конференций
- **50 млн.** записей:

**29 млн.** записей со ссылками с 1996 г. (из которых 84% включают пристатейную литературу)

- **21 млн.** записей с 1996 г. и до 1823 г.
- **25,2 млн.** патентных записей от пяти патентных офисов

Статьи в предпечатной подготовке ("Articles-in-Press") доступны из более 3,850 журналов

**получение полных данных по всем авторам**, публикующимся в интересующей области (имя автора, место работы, тематика публикаций, цитирование и т.п.)

**получение полных данных по всем организациям**, публикующимся в интересующей области

**анализ и сравнение интересующих научных журналов** (по данным цитируемости, публикационной активности, библиометрическим показателям SNIP и SJR), для дальнейшего выбора, в каком из них лучше публиковаться, какой из них представляет более ценную научную информацию

1. Доступ к базе с любого компьютера, подключенного к корпоративной сети АлтГУ **www.scopus.com**

2. Доступ «из дома» по VPN инструкция по настройке соединения **www.asu.ru/inform/internet/ vpn/**

3. Модуль регистрации расположен на главной странице базы данных – раздел **Register**

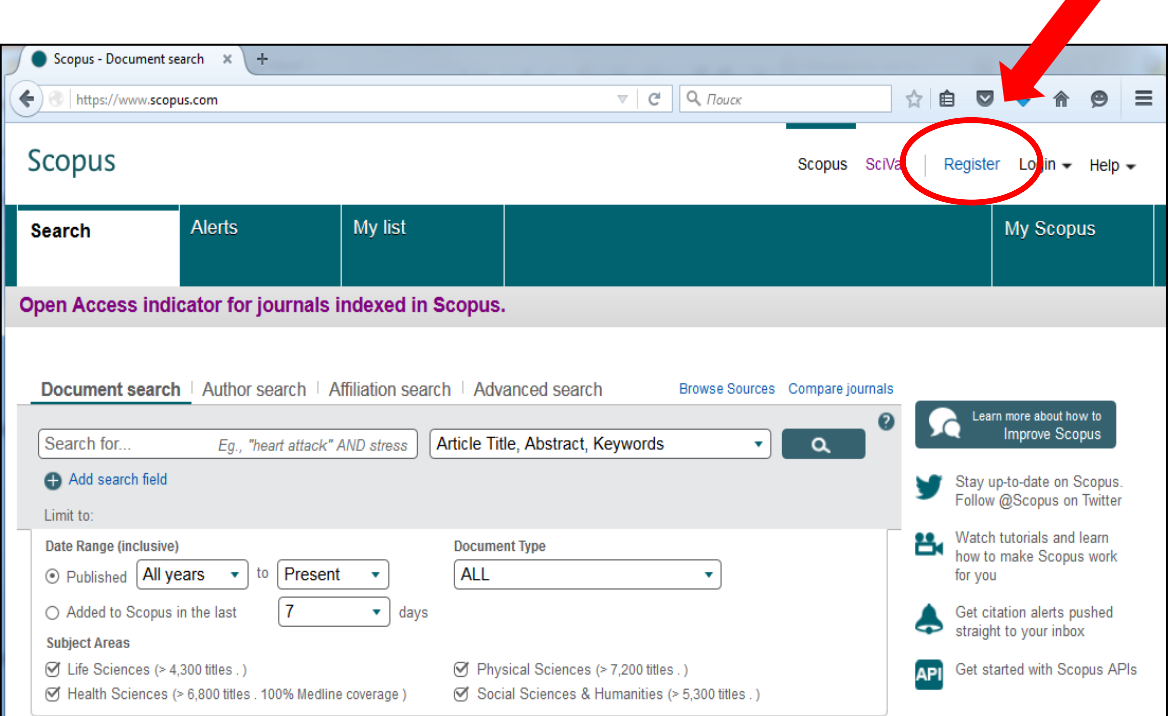

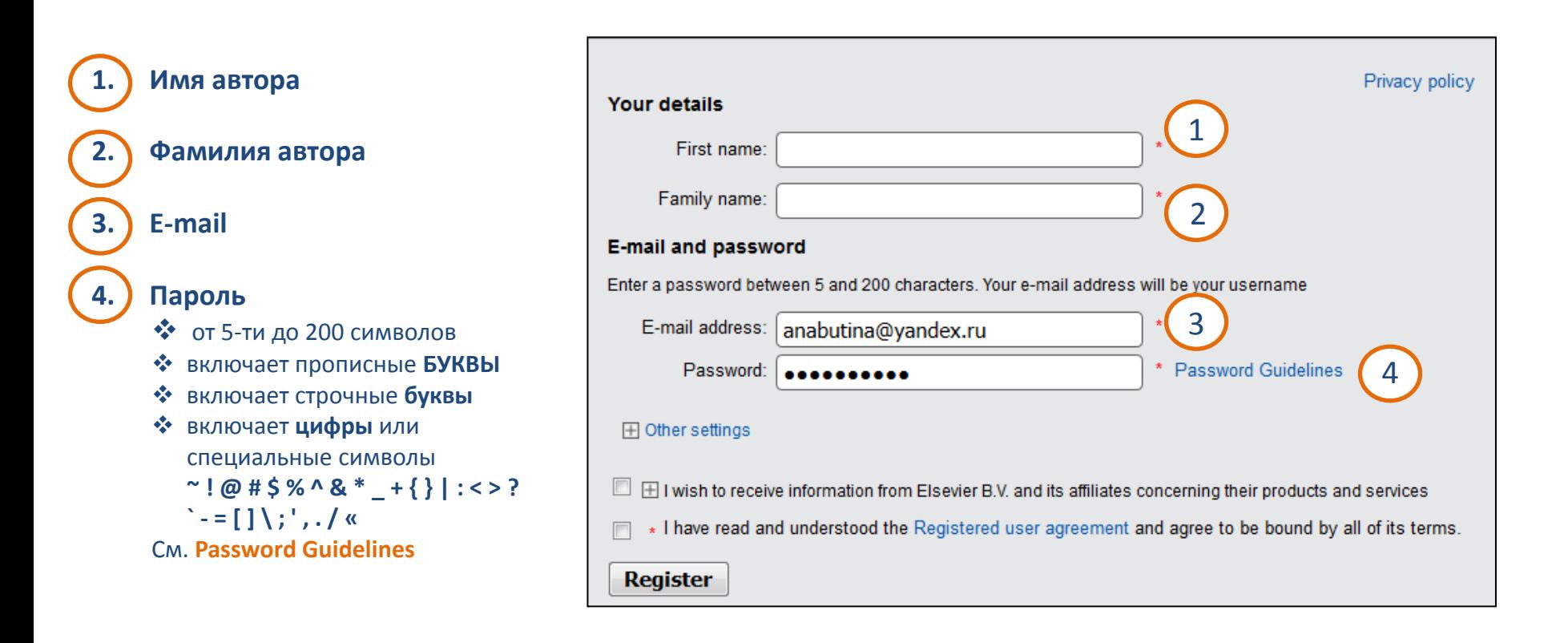

# **Scopus** | Профиль автора

### **Работа с профилем автора в Scopus**

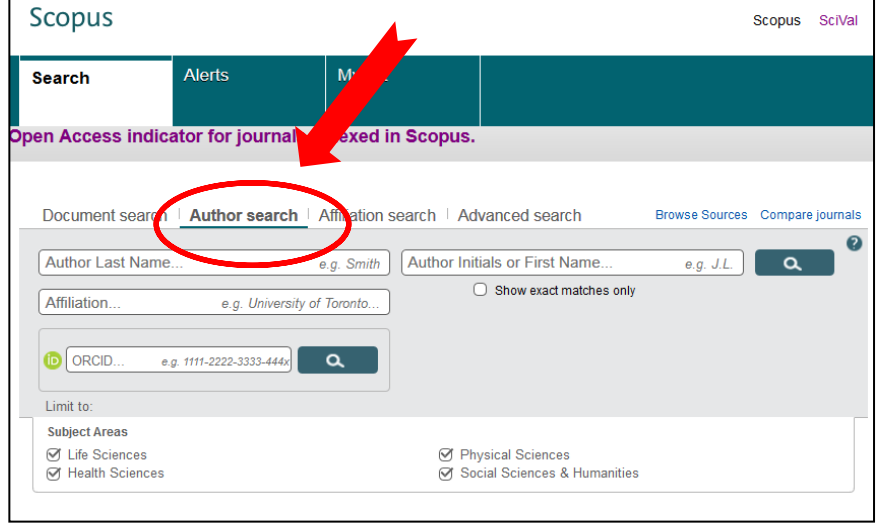

#### Поиск автора – в разделе **Author search**

Введите латиницей фамилию автора **Author Last Name** и инициалы или имя автора **Author Initials or First Name** (рекомендуется вводить инициал Имени )

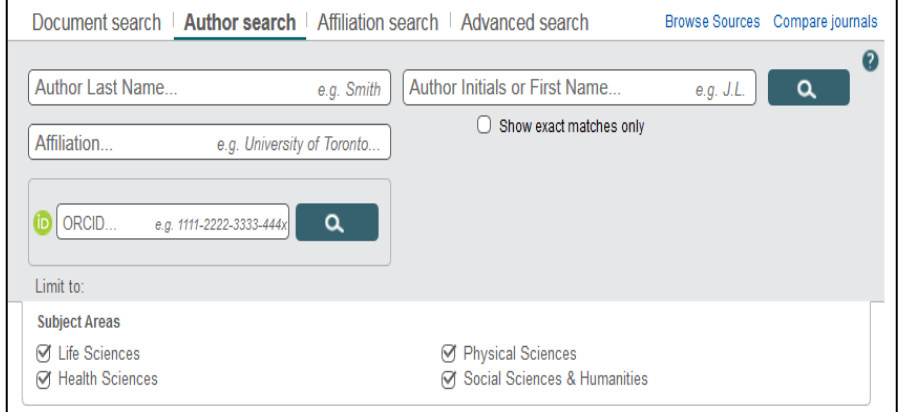

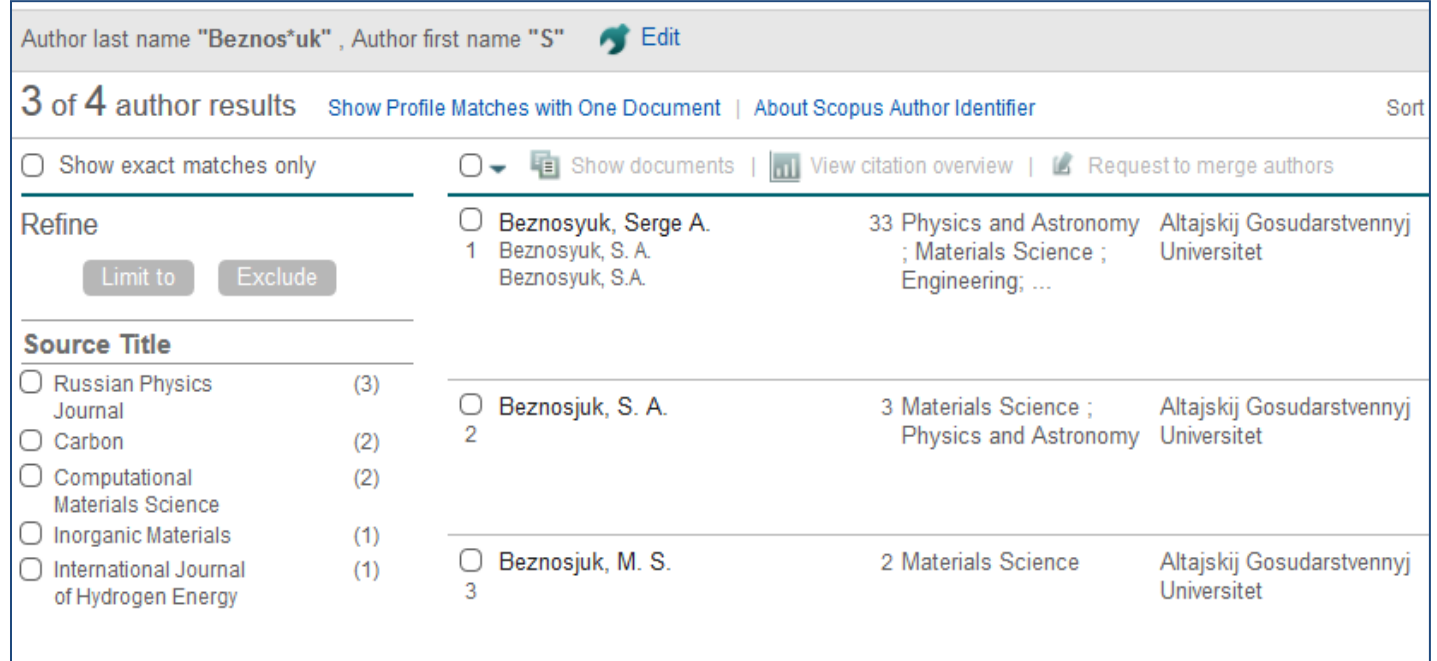

В результате поиска система выведет список пользователей, формально удовлетворяющих условиям запроса.

**NB!** Из-за различий в написании фамилии в публикациях, у одного автора может быть несколько профилей, которые необходимо объединить для корректного расчета индивидуальных наукометрических показателей.

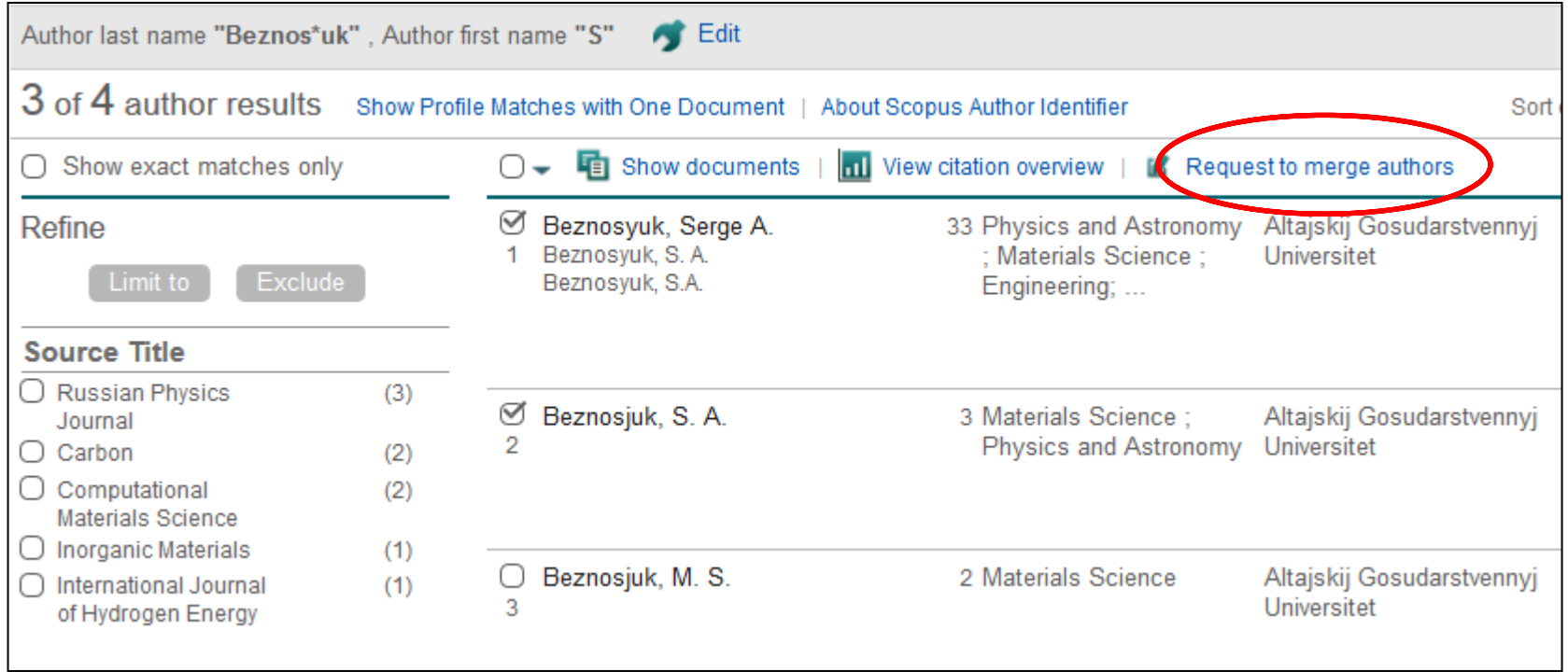

#### Для объединения профилей автора:

- выделите необходимые варианты Ф.И.О. в результатах запроса
- воспользуйтесь сервисом **Request to merge authors**

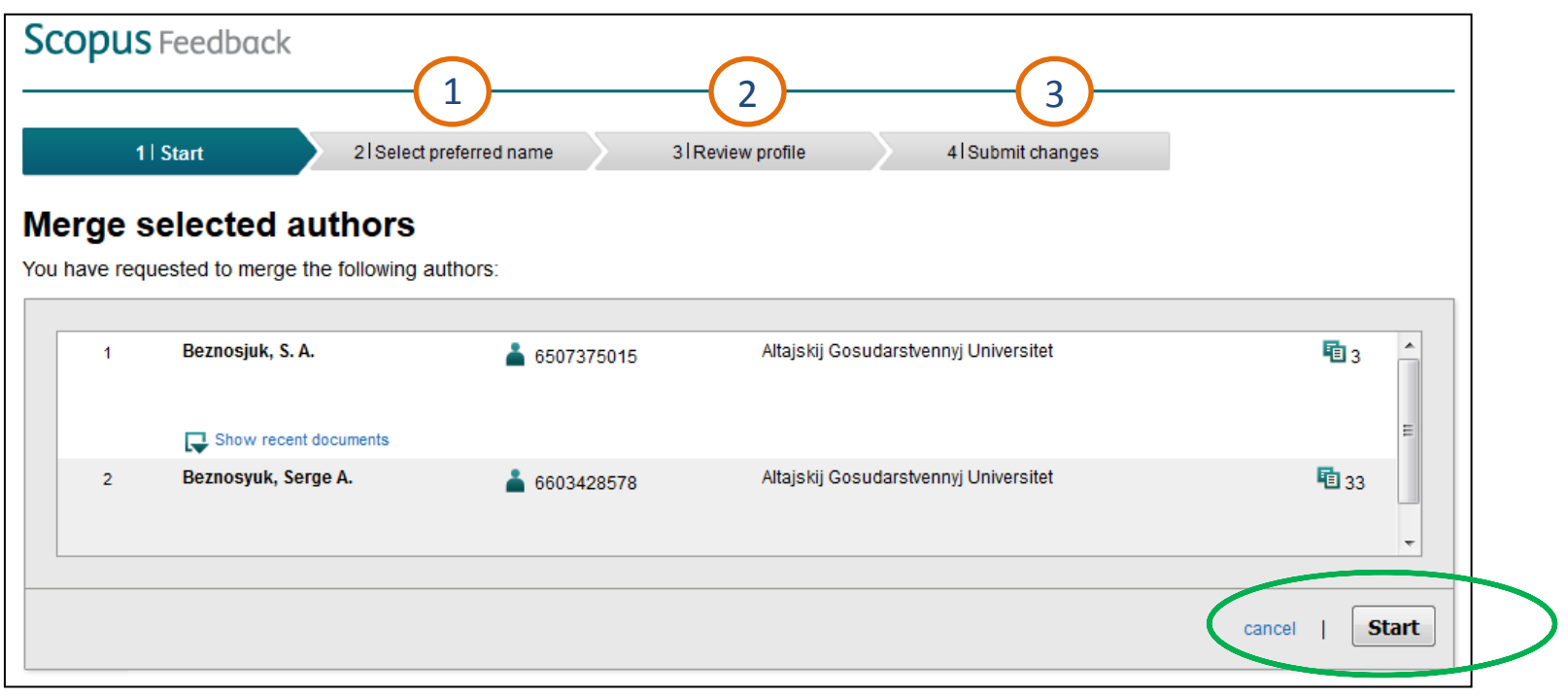

1. Выбрать предпочтительный вариант указания Ф.И.О. в профиле.

2. Просмотреть список публикаций, который система автоматически закрепила за автором.

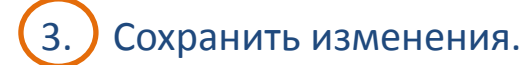

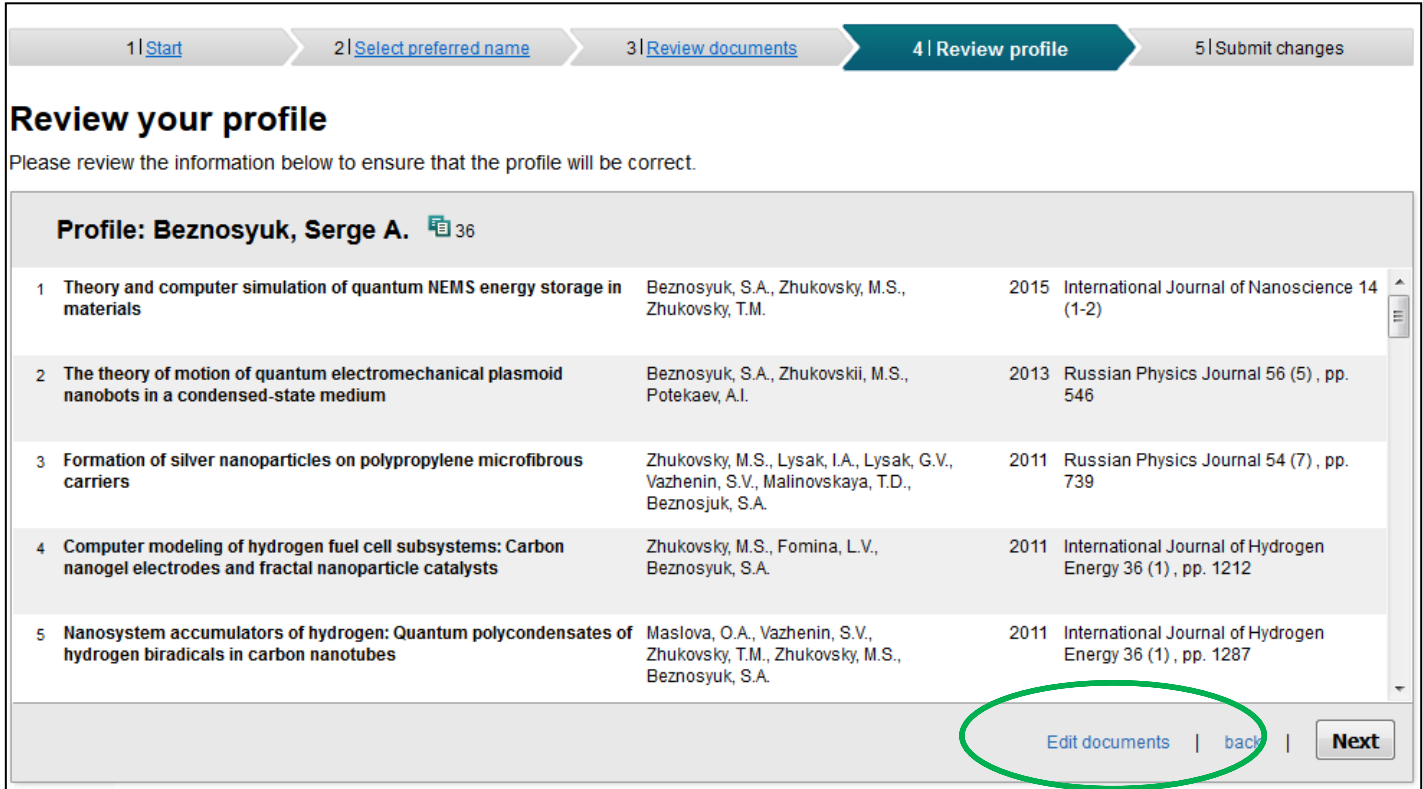

На этапе просмотра профиля доступен сервис **Edit documents**, который позволяет исключить из перечня публикаций, закрепленных за автором, те, которые ему не принадлежат.

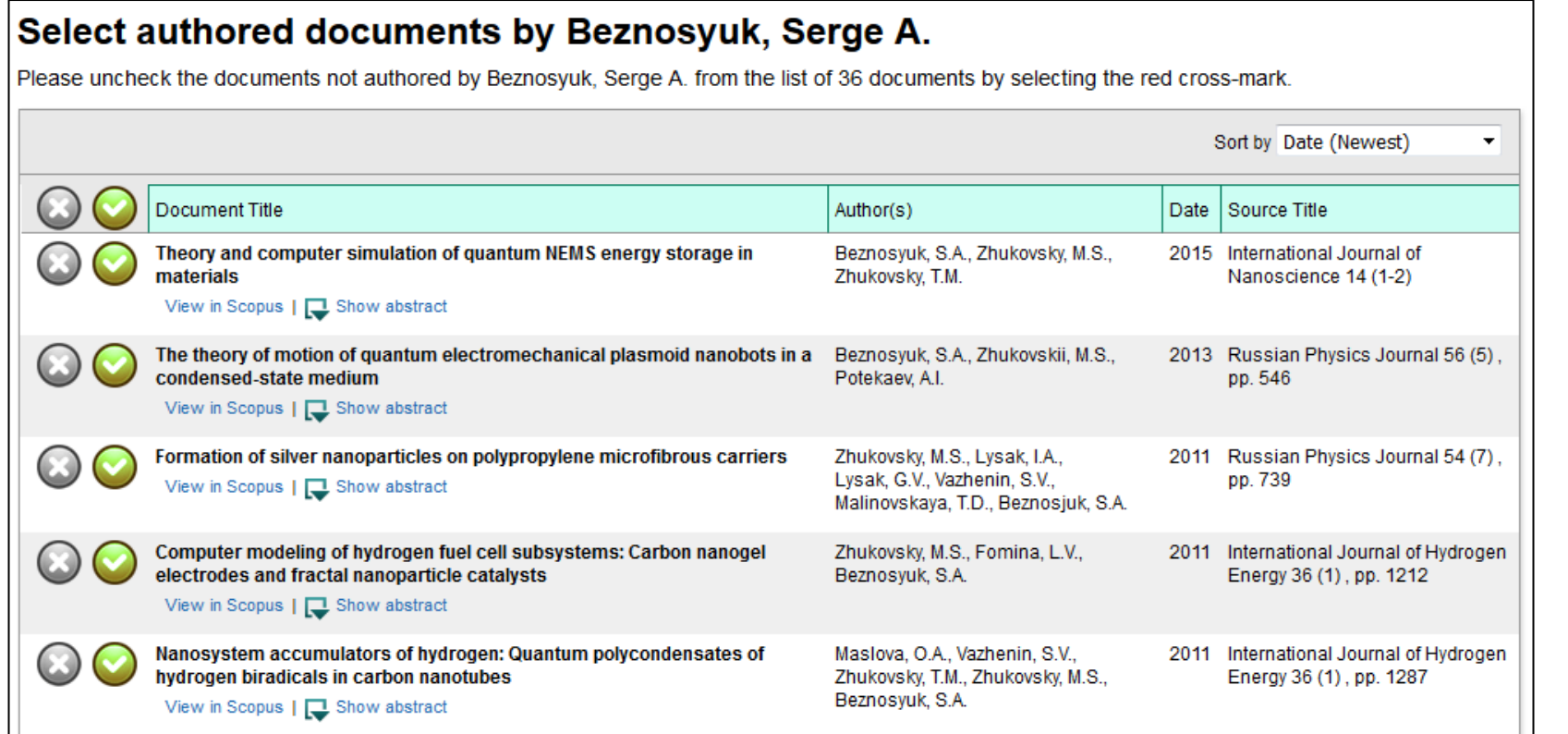

#### **Маркеры страницы редактирования:**

 **-** верно, данная публикация принадлежит мне

 **- не**верно, данная публикация мне не принадлежит (исключить из профиля)

#### Scopus | **Основы работы**

### **Поиск пропавших статей**

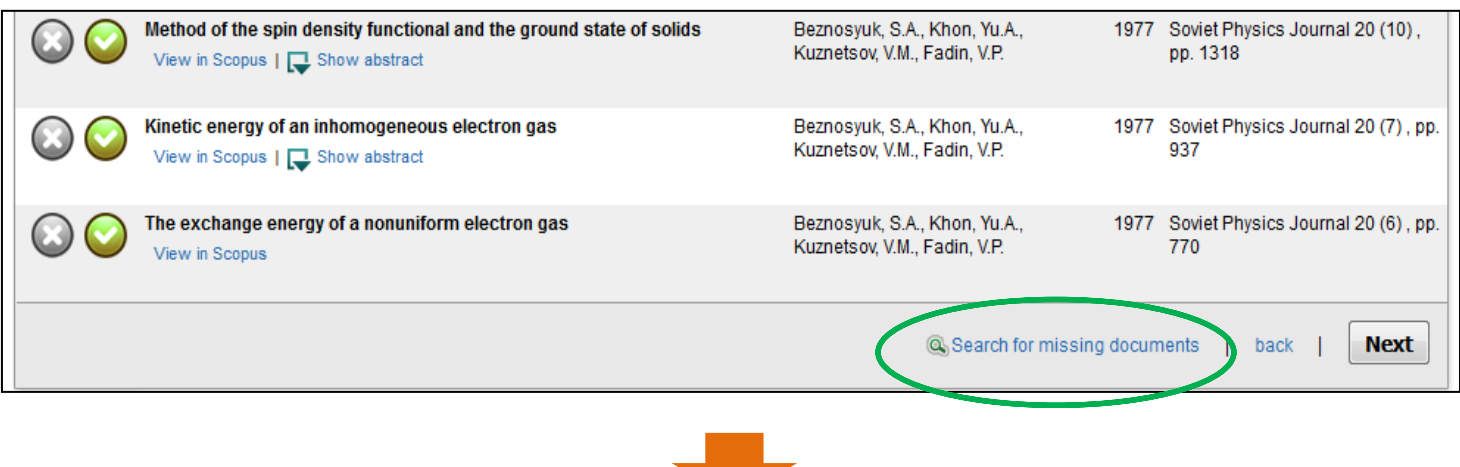

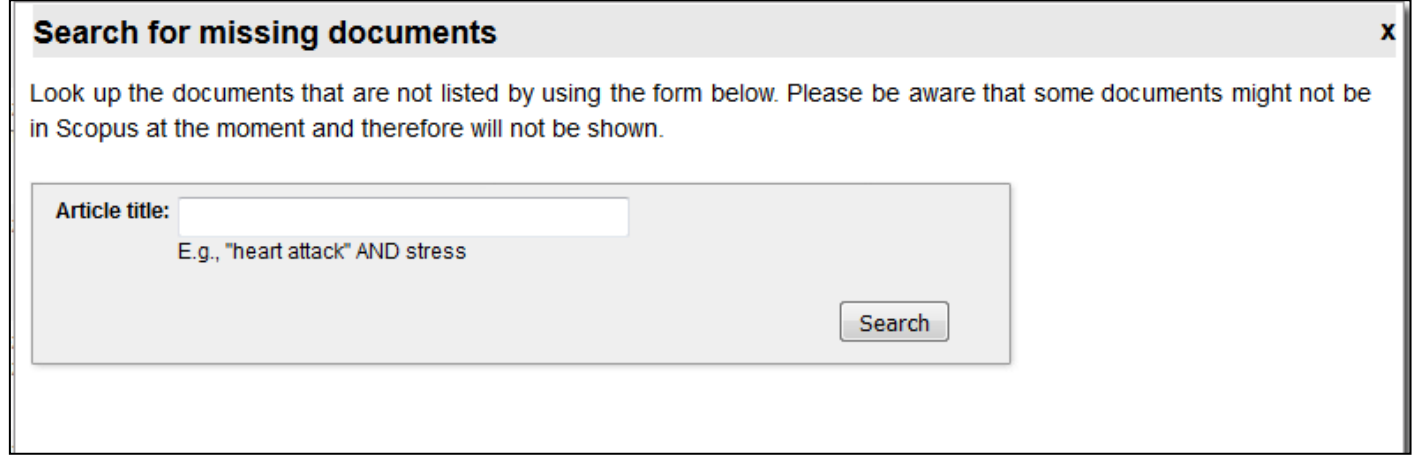

Доступен поиск «непривязанных» публикаций по названию

#### Scopus | **Основы работы**

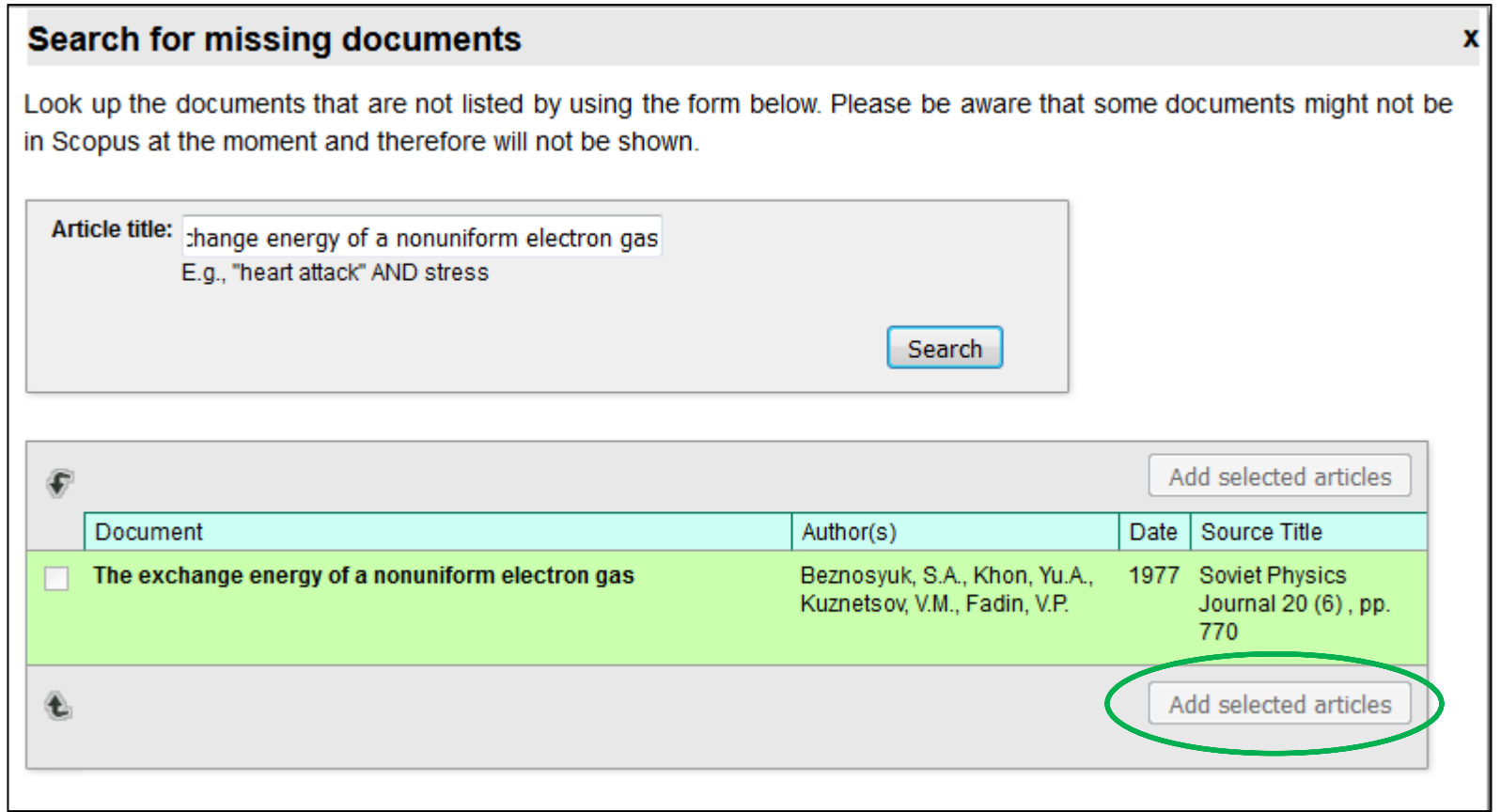

Необходимо выделить названия публикаций [√] и нажать кнопку «Добавить выбранные публикации» - [**Add selected articles**].

### **Профиль автора в Scopus**

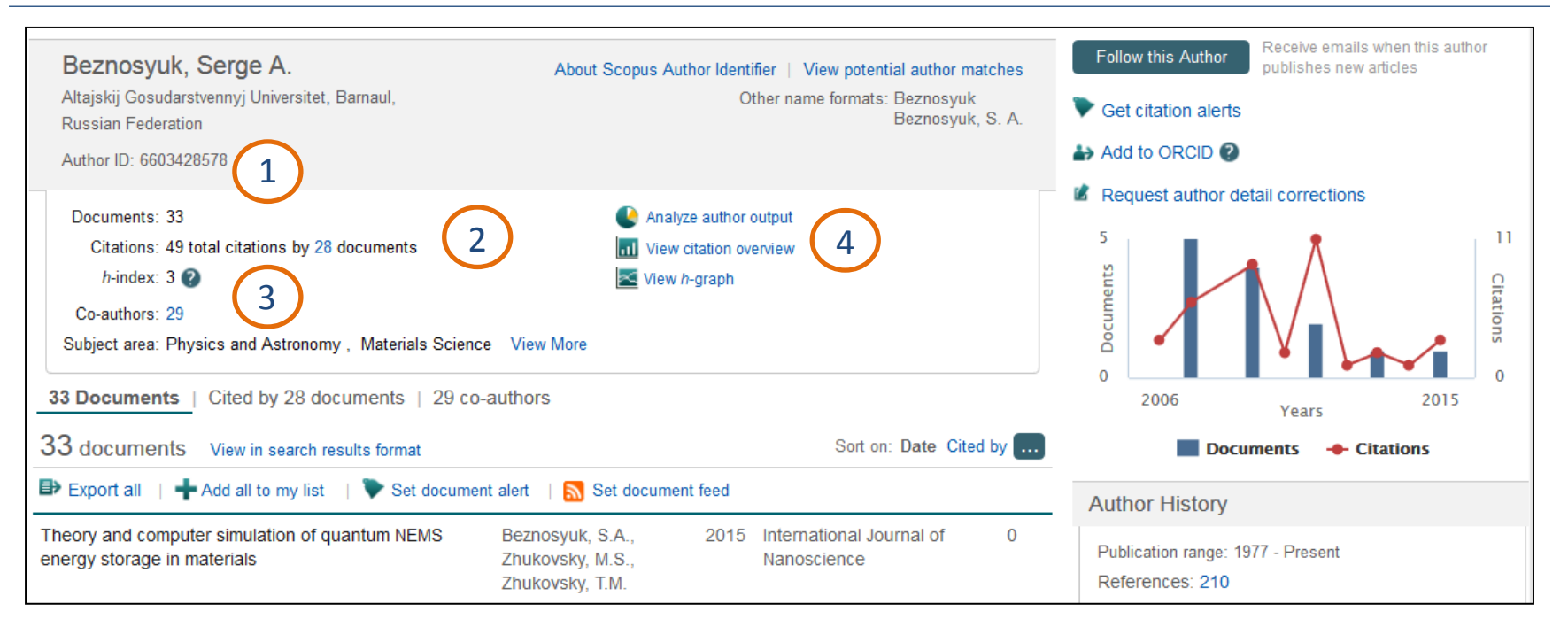

#### В профиле автора доступна следующая информация:

- **ID автора**
- 2. Число публикаций и ссылок на публикации автора в Scopus
- 3. Индекс Хирша автора
	- 4. Обзор цитирований автора

### **Исправление ошибок в Scopus**

#### **Основные ошибки:**

- 1. Несколько профилей у одного автора
- 2. Ошибки библиографического описания
- 3. Ошибочная аффилиация

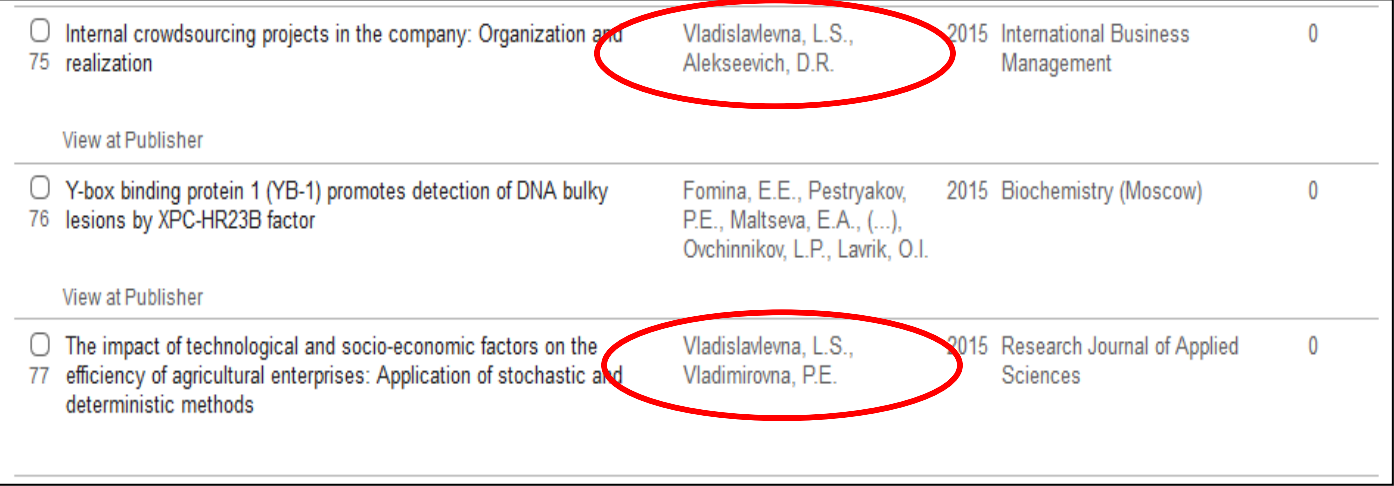

#### **Error!** Перепутаны фамилии и отчества авторов

### **Исправление ошибок в Scopus**

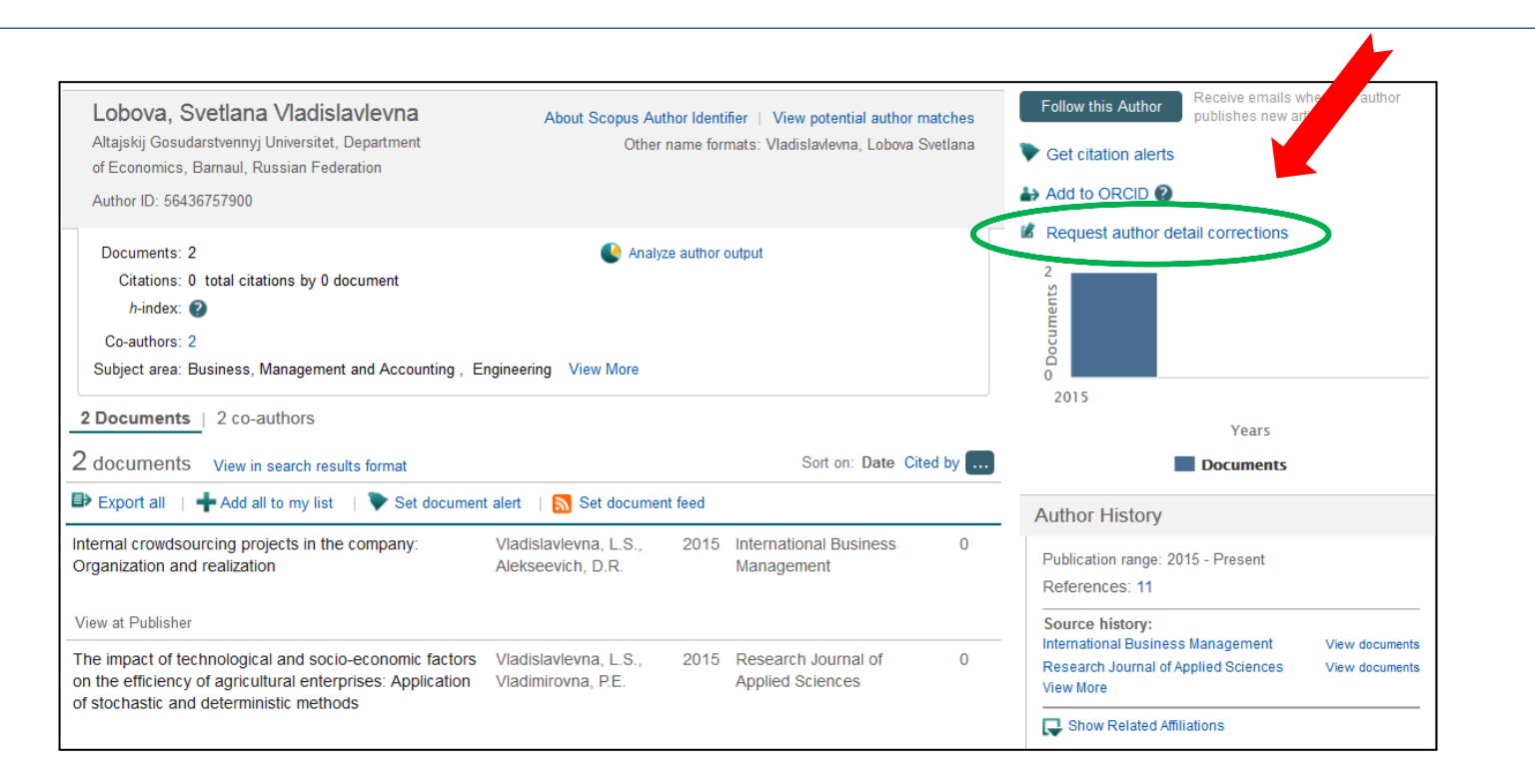

Для исправления ошибок в библиографическом описании необходимо:

- 1. Зайти в профиль Автора
- 2. Выбрать сервис **Request corrections to author details**
- 3. Или отправить запрос на портале **http://help.elsevier.com**

## **Scopus** | Поиск журналов для публикации

### **Поиск журналов в Scopus**

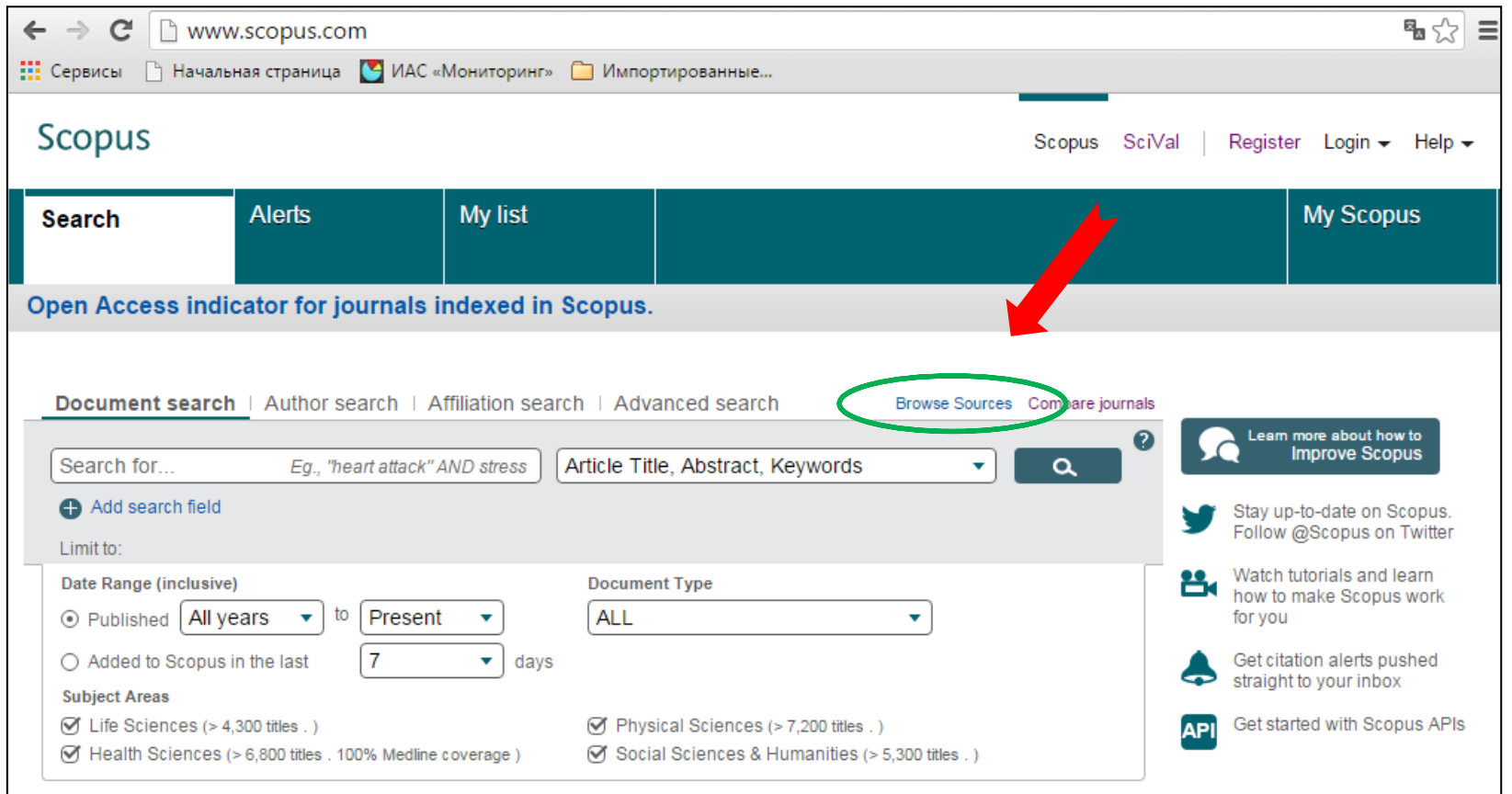

Поиск изданий по типу (журналы/книги/материалы конференций) и тематике доступен в разделе **Browse Sources** стартовой страницы портала **Scopus.com**

#### Scopus | **Основы работы**

### **Поиск журналов в Scopus**

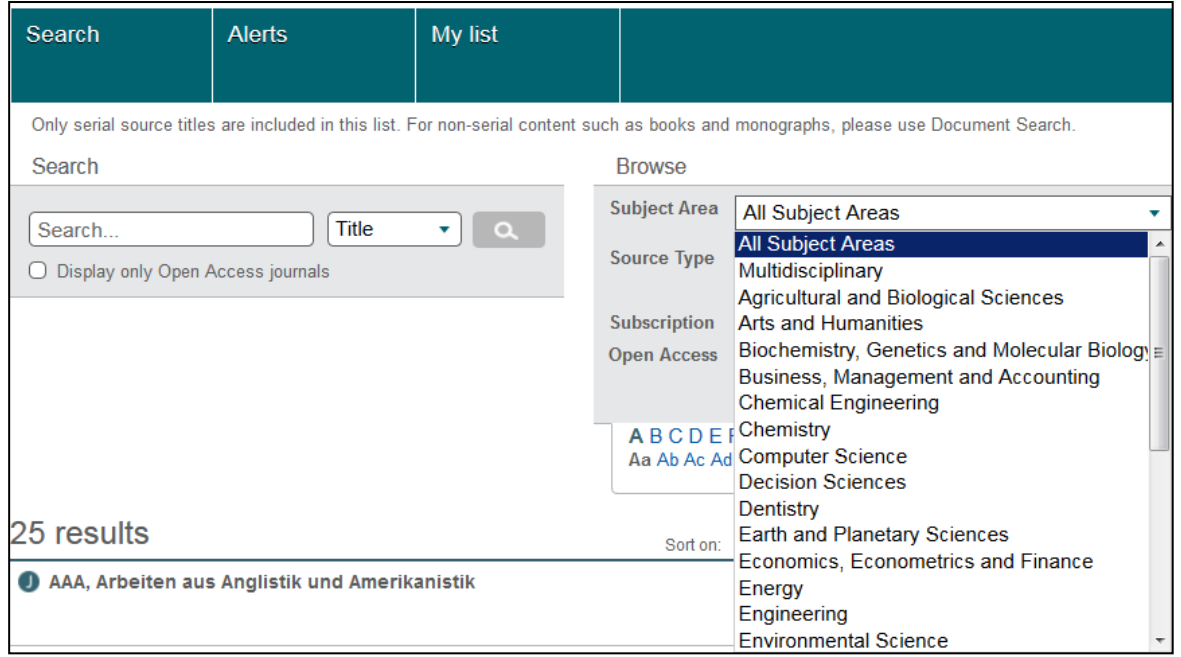

В разделе **Subject Areas**  представлены основные предметные области

#### **Поиск по:**

- Названию
- **☆ ISSN**
- Издателю

#### **Обзор изданий по:**

- Тематике
- Алфавиту
- Уровню доступа (открытый/закрытый)

#### Scopus | **Основы работы**

**SNIP**, **IPP** и **SJR** являются журнальными метриками цитирования, которые могут быть использованы для оценки результативности журнала.

Данные журнальные метрики :

- Рассчитаны для всех журналов, включенных в Scopus
- Основываются на проверенных библиометрических принципах
- Обновляются раз в год
- Исключают возможность манипуляций
- Могут учитывать характер цитирования и охват базы данных ( SNIP и SJR )
- Позволяют всесторонне оценить эффективность журнала
- Позволяют напрямую сравнивать журналы вне зависимости от дисциплины (SNIP и SJR )
- Находятся в свободном доступе по адресу www.journalmetrics.com , а также интегрированы в **Scopus Journal Analyzer**

#### **Результативность работы, нормализованная по источнику (SNIP )**

**SNIP** измеряет контекстную цитируемость журнала путем «взвешивания» цитат на основании общего количества цитат в дисциплине.

Цитирование работы в дисциплинах с наименьшим количеством цитат, получает больший «вес», и наоборот. S

NIP рассчитывается путем деления среднего количества ссылок, полученных в текущем году статьями журнала, опубликованными за три предыдущих года , на потенциал цитирования для данного журнала .

Это позволяет сравнивать журнал с конкурентами и дает информацию о его результативности.

#### **Результативность в расчете на одну публикацию (IPP ):**

Результативность в расчете на одну публикацию рассчитывается как отношение количества цитирований в год Y научных работ, опубликованных на протяжении трех предыдущих лет Y ‐ 1 , Y ‐ 2 и Y ‐ 3 , к количеству научных работ, о публикованных за эти три года (Y - 1, Y - 2 и Y - 3).

Данный показатель основывается на «окне» цитирования, равном 3 годам, что является оптимальным временным интервалом для оценки количества цитат в большинстве дисциплин.

Благодаря тому, что метод расчета основывается на информации, касающейся одних и тех же рецензируемых научных работ, данный показатель оценивает объективный уровень результативности журнала и исключает спекуляции при расчете.

**Журнальный рейтинг SCImago (SJR ):** 

Данный показатель предполагает, что не все цитаты являются одинаковыми. Дисциплина /предметная область, качество и репутация журнала напрямую влияют на ценность цитирований и результативность журнала. Кроме того, «вес» цитирований определяется с учетом всех цитирований статей определенного журнала.

**SJR** не зависит от «размера» журналов и ранжирует их по «среднему в расчете на одну статью» (что позволяет использовать его для сравнения с другими журналами).

Дополнительная информация о метриках, включающая обзор всех журнальных метрик, доступна по адресу: www.journalmetrics.com

#### **Как искать журналы, в которых нас опубликуют?**

1.Поиск по аффилиации

*НИУ и институты РАН раньше нас столкнулись с этой проблемой*

- 2. Поиск по выходным данным в профиле автора авторитета в вашей предметной области
- 3. Портал «Школа НЭИКОН» <http://shkola.neicon.ru/> *Доступны перечни журналов в мировых индексах. Актуальная информация о журналах в Scopus России и СНГ.*

**Проверяйте добросовестность журналов!**

### **Прежде чем опубликовать статью – проверь!**

**Перечисленные издания либо никогда не были включены в БД, либо в настоящее время работа с ними прекращена:**

- British Journal of Education and Science (ISSN 0309-1114) **никогда не входил в Scopus**
- Academic Journal of Cancer Research (ISSN 1995-8943 / 2221-3422) **не индексируется**
- Advances in Environmental Biology (ISSN 1995-0756 / 1998-1066) **не индексируется**
- Advances in Natural and Applied Sciences (ISSN 1995-0772 /1998-1090) **не индексируется**
- American-Eurasian Journal of Sustainable Agriculture (ISSN 1995-0748 / 1998-1074) **не индексируется**
- Australian Journal of Basic and Applied Sciences (ISSN 1991-8178 / 309-8414) **не индексируется**
- Global Journal of Pharmacology (ISSN 1992-0075 / 2221-3449) **не индексируется**
- Global Veterinaria (ISSN 1992-6197 / 1999-8163) **не индексируется**
- Journal of Applied Sciences Research (ISSN 1816-157X / 1819-544X) **не индексируется**
- Life Science Journal (ISSN: 1097-8135 /2372-613X) **не индексируется**
- Middle East Journal of Scientific Research (ISSN 1990-9233 / 1999-8147) **не индексируется**
- World Applied Sciences Journal (ISSN 1818-4952 / 1991-6426) **не индексируется**
- World Journal of Medical Sciences (ISSN 1817-3055 / 1990-4061) **не индексируется**

**Авторам, желающим убедиться, что опубликованная статья будет индексироваться в Scopus, необходимо обратить внимание на следующее, прежде чем предлагать свою работу для публикации в журнал или сборник конференций:**

- **Проверьте Перечень журналов, входящих в Scopus -** [Scopus](http://www.elsevier.com/__data/assets/excel_doc/0005/226742/title_list.xlsx) [title](http://www.elsevier.com/__data/assets/excel_doc/0005/226742/title_list.xlsx) [list](http://www.elsevier.com/__data/assets/excel_doc/0005/226742/title_list.xlsx)**, доступный широкой аудитории. Если вы не нашли в нем своего издания, можно посмотреть еще с помощью** "Browse sources" на главной странице Scopus.com, чтобы проверить какие издания индексируются
- **Ищите в Scopus**. Воспользуйтесь поиском в базе, что бы найти название журнала или конференции и проверить доступность сведений о текущих выпусках издания, подтверждающих его действительное индексирование в Scopus
- **Спрашивайте!** Если вы сомневаетесь, напишите по электронной почте в службу поддержки [Scopus](http://help.elsevier.com/app/ask_scopus/p/8150/session/L2F2LzEvdGltZS8xNDA0OTgxMTY1L3NpZC8qcG9JZ1dZbA==) [Helpdesk](http://help.elsevier.com/app/ask_scopus/p/8150/session/L2F2LzEvdGltZS8xNDA0OTgxMTY1L3NpZC8qcG9JZ1dZbA==) и наш представитель по работе с клиентами сообщит вам, входит данное издание (или будет включено) в базу данных

## **Спасибо за внимание!**

**Анастасия Бутина Тел. 29-12-29 управление стратегии, анализа и E-mail: butina@email.asu.ruмониторинга**